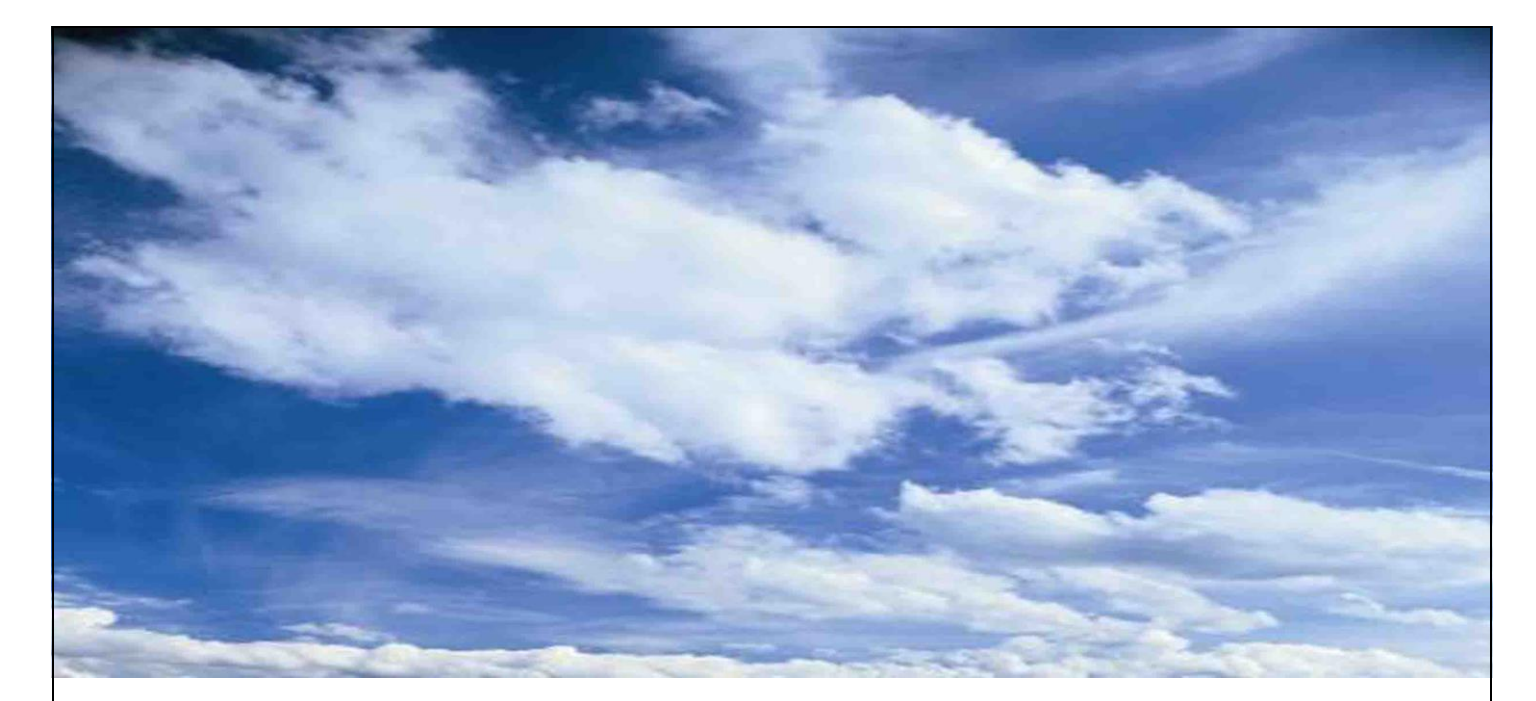

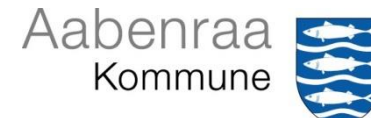

# **Fordele ved anvendelse af**

# **Brugeropsætninger og Kortopsætninger**

# **I NetGIS**

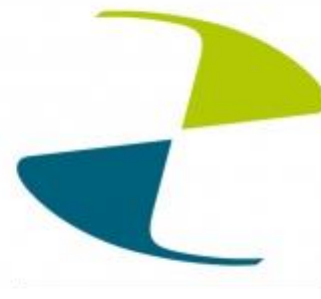

# Indholdsfortegnelse

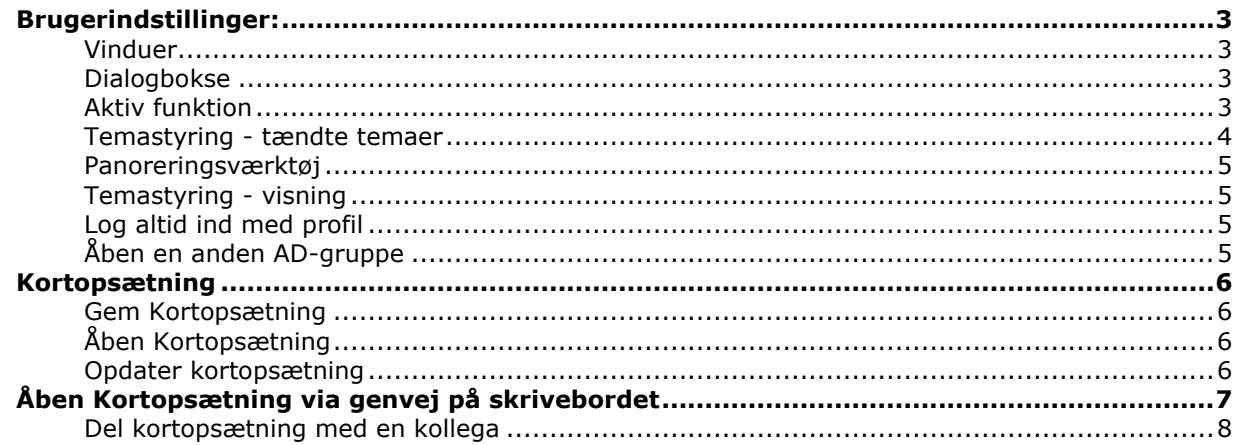

# <span id="page-2-0"></span>**Brugerindstillinger:**

Brugerindstillinger giver dig mulighed for at tilpasse din NetGIS opsætning så den passer bedst til dig.

Brugerindstillinger finder du øverst under "Kortfunktioner". De følger dit logind som AD bruger. Det du vælger gælder kun for dig, og træder i kraft næste gang du logger ind.

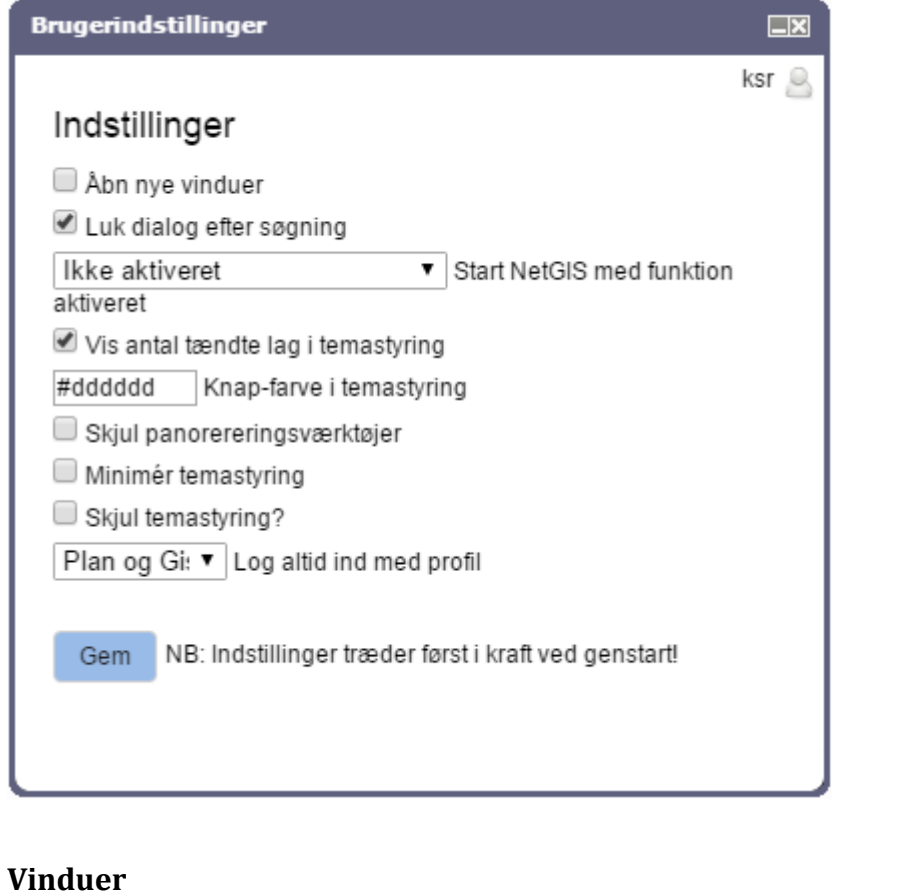

<span id="page-2-3"></span><span id="page-2-2"></span><span id="page-2-1"></span>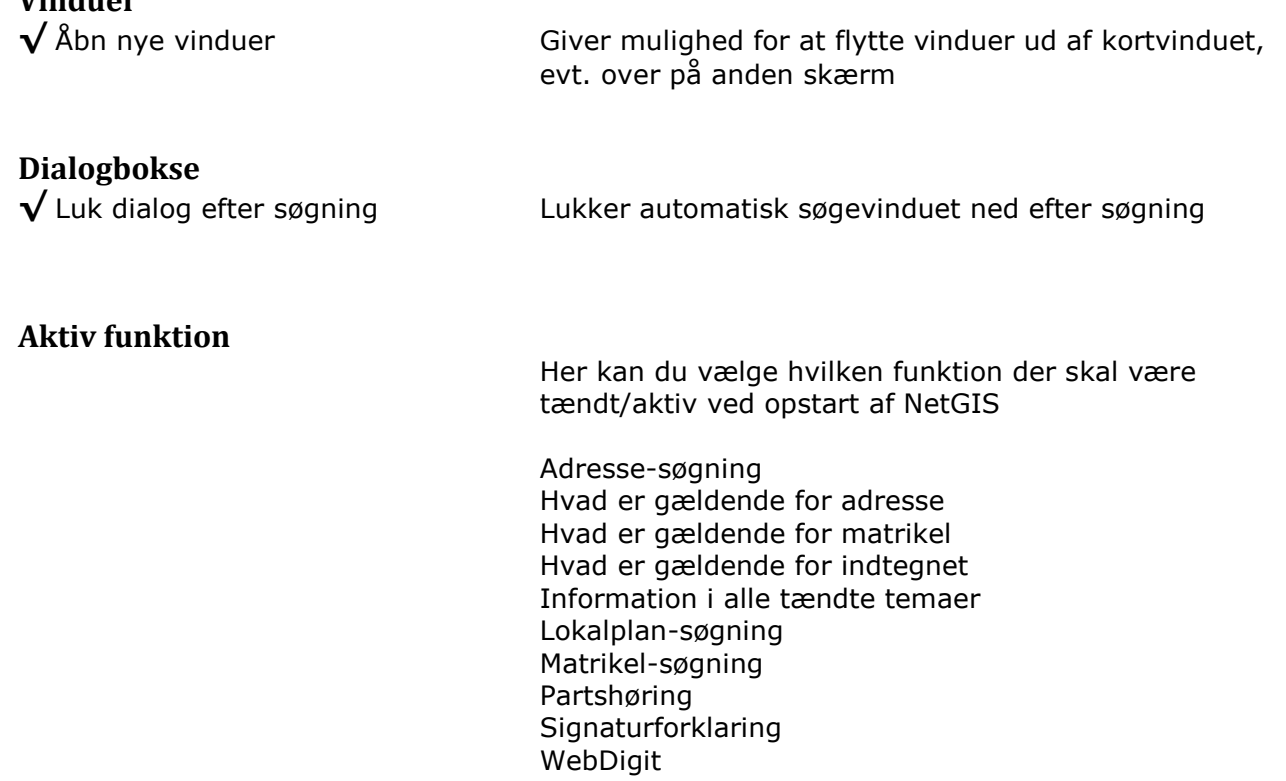

## <span id="page-3-0"></span>**Temastyring - tændte temaer**

**√** Vis antal tændte lag i Temastyring Antal tændte temaer/ud af antal temaer i gruppen vises.

#dddddd Knap-farve i temastyring Viser hvis der er tændte temaer i gruppen

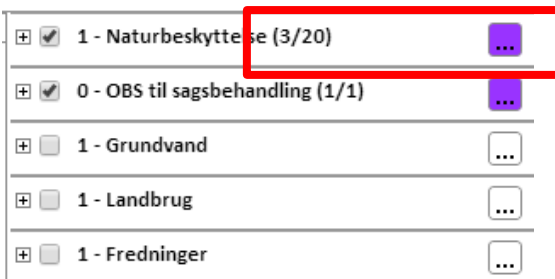

 $\sim$  100  $\pm$ 

 $\mathbf{r}$  .

. . . .

HTML farvekoder du kan vælge imellem.

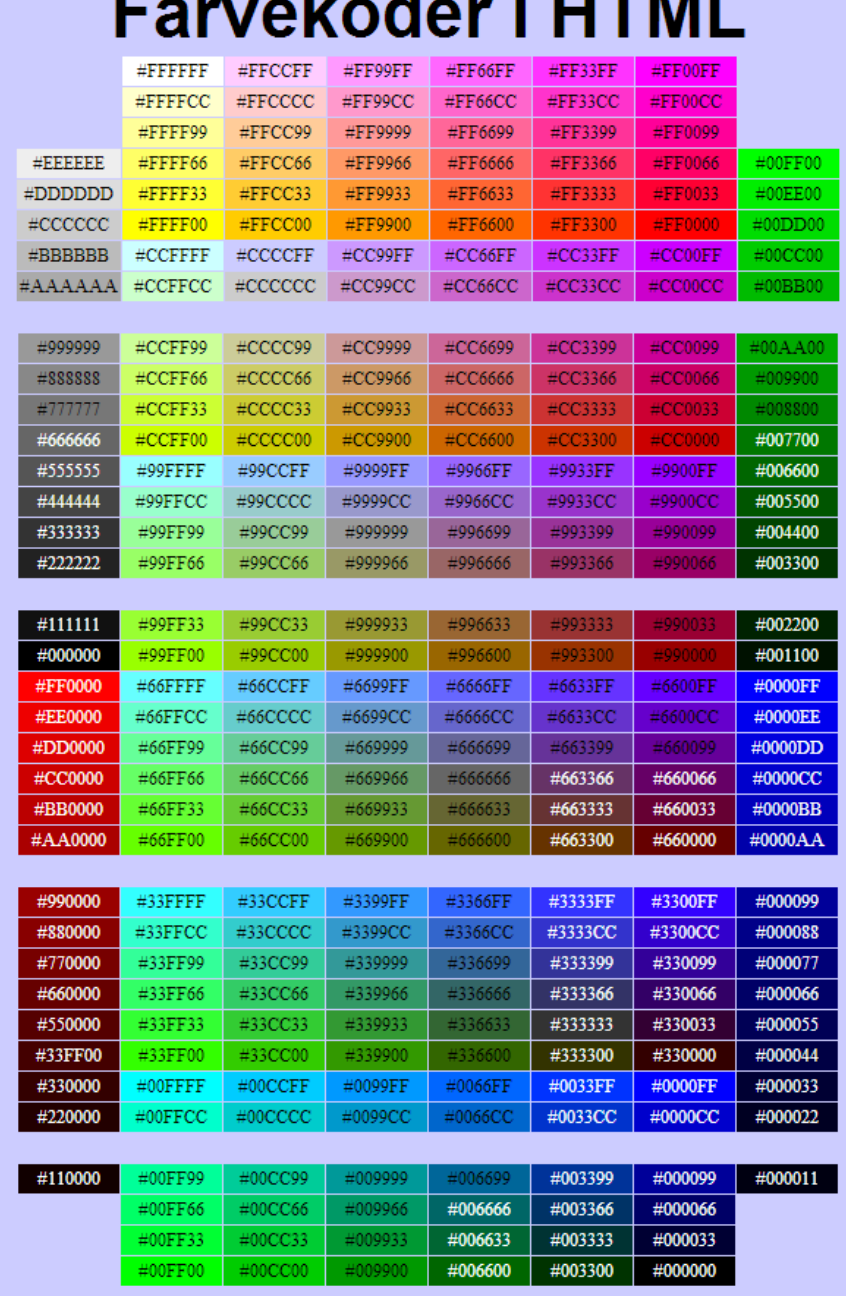

## <span id="page-4-0"></span>**Panoreringsværktøj**

**√** Skjul panoreringsværktøj Fjerner zoombar

# <span id="page-4-1"></span>**Temastyring - visning**

### Trækker Temastyringen sammen ved opstart

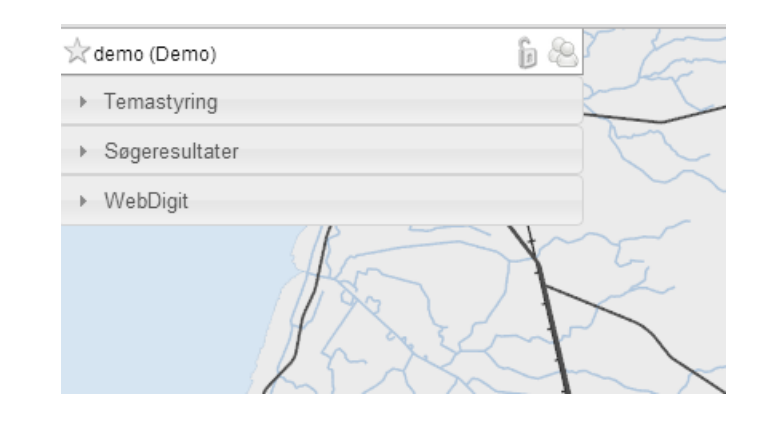

## √ Skjul temastyring Fjerner temastyringen ved opstart

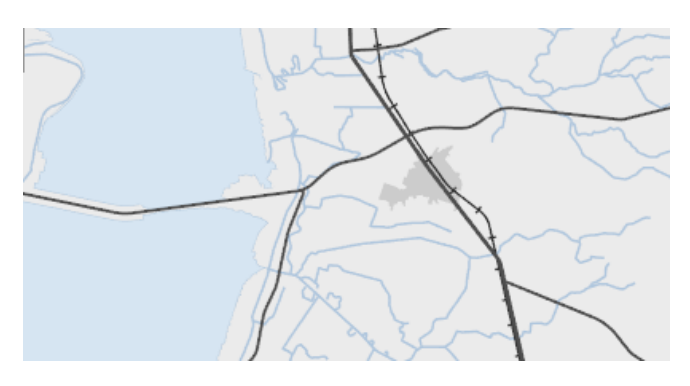

<span id="page-4-2"></span>**Log altid ind med profil** Er du med i flere AD-grupper, kan du vælge den AD-gruppe der skal åbnes ved opstart.

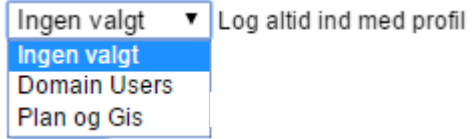

<span id="page-4-3"></span>

**Åben en anden AD-gruppe** Øverst til venstre i NetGIS kan du vælge en anden AD-Gruppe

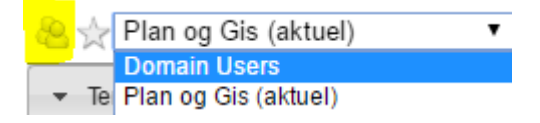

5

# <span id="page-5-0"></span>**Kortopsætning**

Ved at gemme en "Kortopsætning" gemmer du det NetGIS-kort du har på skærmen, og kan efterfølgende åbne det igen.

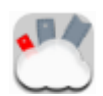

Ikonen er placeret i menuen i højre side af skærmen eller under kortfunktioner øverst

### <span id="page-5-1"></span>**Gem Kortopsætning**

I en kortopsætning kan gemmes følgende

- Indhentede temaer
- Tændte temaer
- Ændring af signatur
- Redline
- Tekstbokse
- Filtrering
- Placering af temaer i temastyring
- Placering i kortet

Gem altid en kortopsætning med dine initialer, hvis du ikke vælger √ ud for "Privat opsætning" så du har mulighed for senere at slette uaktuelle kortopsætninger.

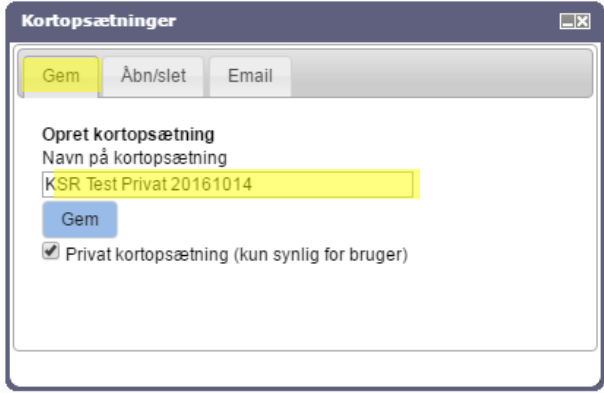

**√** ud for Privat kortopsætning – så er det kun dig der kan se kortopsætningen.

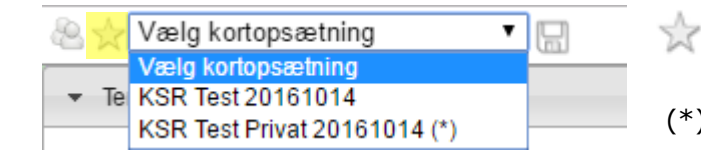

### <span id="page-5-3"></span>**Opdater kortopsætning**

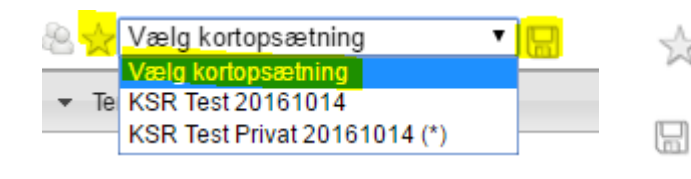

<span id="page-5-2"></span>**Åben Kortopsætning** Øverst til venstre i NetGIS kan du vælge den kortopsætning du vil åbne

Vælg "Kortopsætning"

 (\*) Er private "Kortopsætning" som kun kan ses af dig.

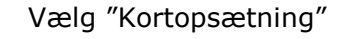

Gem "Kortopsætning"

# <span id="page-6-0"></span>**Åben Kortopsætning via genvej på skrivebordet**

Det er muligt at danne en genvej til en "Kortopsætning" som derefter kan lægges på dit skrivebord.

 Opsæt NetGIS som du ønsker kortet skal se ud ved opstart Gem kortopsætning Kortopsætninger Åbn/slet Email Gem Vælg "Gem" fanebladet Opret kortopsætning Navn på kortopsætning Navngiv din kortopsætning med Initialer hvis **KSR Test 20161014** ikke du sætter  $\sqrt{}$  ud for Privat kortopsætning. Gem  $\Box$  Privat kortopsætning (kun synlig for bruger) *Private kortopsætninger kan kun DU se* Gem – og bekræft at kortopsætningen er gemt **Kortopsætninger** Vælg "Email" fanebladet Gem Åbn/slet Email Opret email med kortopsætning Vælg brugergruppe og kortopsætning Vælg Kortopsætning Plan og Gis  $\overline{\mathbf{v}}$ KSR Test 20161014 Opret EmailTryk for at oprette Email med kortopsætning 金属りきゅうし Kortopsætning - Meddelelse (HTML) Meddelelse Indsæt Filer Indstillinger Formater tekst Gennemse dynamictemplate

 $\Box \Box$  $\circ$   $\circ$ Q Digitalpost reture Ж O đ,  $\mathbb{R}^2$ A 围 Ū ۴ Ě 全 Aabenraa \* Grundlæggende Navne Inkluder Mærker **Tilknyt Acadre Acadre** Send Sæt Zoom Î tekst dokument Kontakt Sikkert  $ind -$ Sikker Mail Udklipsholder G Acadre  $700<sub>m</sub>$  $Till...$ ie'  $Cc...$  $Send$ Emne: Kortopsætning ā http://580arcw02:81/NetGISRuntime/basis/index.jsp?custid=2278mapsetup=KSR%20%20Test%  $\begin{array}{c}\n\blacksquare \\
\blacksquare \\
\blacksquare\n\end{array}$ 2020161014&mapsetupgroup=Plan%20og%20Gis ÷ v

Du kan anvende Url'en til at lave en genvej til dit skrivebord.

Da NetGIS virker bedst i Chrome, skal teksten med rødt indsættes foran [http://580ar.......](http://580ar......./) I mailen

Eksempel:

"C:\Program Files (x86)\Google\Chrome\Application\chrome.exe" -disable-gpu -new [http://580arcw02:81/NetGISRuntime/basis/index.jsp?custid=227&mapsetup=KSR%20%20Te](http://580arcw02:81/NetGISRuntime/basis/index.jsp?custid=227&mapsetup=KSR%20%20Test%2020161014&mapsetupgroup=Plan%20og%20Gis) [st%2020161014&mapsetupgroup=Plan%20og%20Gis](http://580arcw02:81/NetGISRuntime/basis/index.jsp?custid=227&mapsetup=KSR%20%20Test%2020161014&mapsetupgroup=Plan%20og%20Gis)

- Kopier hele teksten fra mailen
- Dan en genvej på dit skrivebord

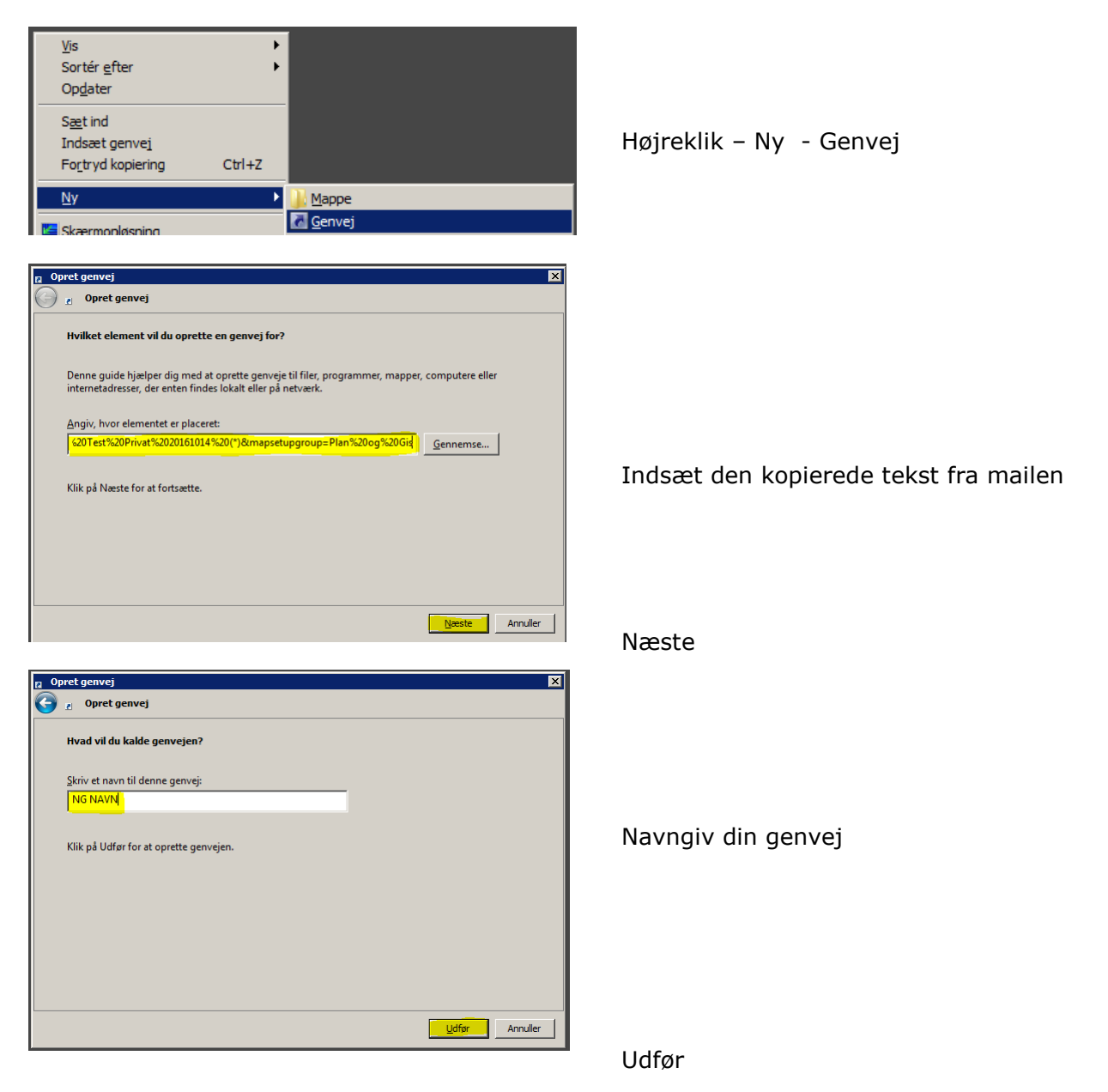

### <span id="page-7-0"></span>**Del kortopsætning med en kollega**

Når du har omdannet din kortopsætning til en Url der står i en mail har du mulighed for at sende mailen til en kollega der så kan se din kortopsætning